# Tworzenie dokumentów tekstowych na urządzenia mobilne<sup>1</sup>

*E-book (także: eBook, książka elektroniczna, publikacja elektroniczna, e-książka) – treść zapisana w formie elektronicznej, przeznaczona do odczytania za pomocą odpowiedniego oprogramowania zainstalowanego w urządzeniu komputerowym (np. komputer osobisty, czytnik książek elektronicznych, telefon komórkowy czy palmtop).*

Wikipedia, hasło E-book, 16 października 2013 roku

Jeszcze do niedawna wiele osób czytało tylko "na papierze", drukując np. każdy dłuższy dokument otrzymany pocztą elektroniczną. Wydaje się jednak, że publikacji elektronicznych nie unikniemy. Czytamy na ekranie komputera lub tabletu, w komórce, na czytniku e-booków. O tym, jak bardzo popularne stało się czytanie za pomocą urządzeń mobilnych, świadczą wyniki badań przeprowadzonych w 2011 roku w Stanach Zjednoczonych przez *Pew Research Center*<sup>2</sup> . Tablety i czytniki książek elektronicznych są tam bardzo popularnym prezentem gwiazdkowym, po świętach Bożego Narodzenia liczba Amerykanów, którzy czytali e-booki wzrosła o 4%.

Popularność publikacji elektronicznych dotyczy także Polski. Polski dystrybutor e-booków, firma Virtualo, w lipcu 2013 roku przeprowadził w centrum Warszawy sondę uliczną "E-czytelnik w wielkim mieście". Badanie objęło próbę pół tysiąca osób i dotyczyło głównie e-booków. Osoby, które wyraziły zgodę na udział w ankiecie, można podzielić na kilka grup: czytelników książek papierowych (64%), czytelników e-booków (3%), czytelników książek papierowych i elektronicznych (20%) oraz osoby, które deklarowały brak czasu na czytanie książek (10%) lub sporadyczną lekturę (3%). Jedno z zadawanych pytań dotyczyło przyszłości książek. Wśród respondentów zaledwie 8% uważało, że wkrótce w ogóle przestaniemy czytać. Jest to bardzo pocieszające, choć

niepokój może budzić fakt, że badanie dotyczyło zaledwie 500 osób, które zgodziły się wziąć udział w ankiecie. Czy pozostali w ogóle nie czytają książek, czy tylko nie lubią ankieterów?

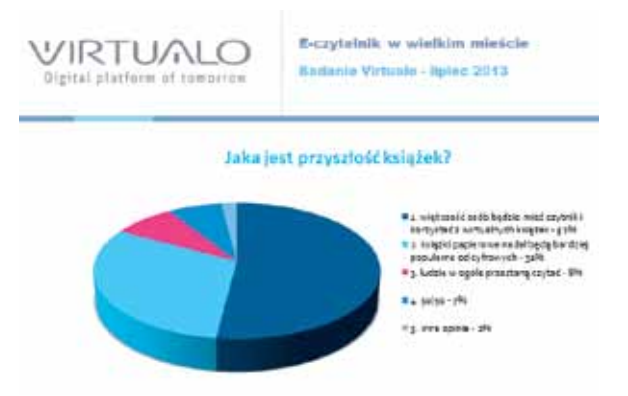

**Rys. 1. Jaka jest przyszłość książek? Badanie Virtualo – lipiec 2013**

Jednak niezależnie od tego, czy lubimy czytać książki, niewątpliwie zmienia się medium, z którego korzystamy. Coraz częściej gazety i czasopisma czytamy na stronach WWW, zamiast sięgnąć po encyklopedię papierową zaglądamy do Wikipedii i "doktora Google". Także materiały dla naszych uczniów udostępniamy w Internecie – na stronach szkoły lub na platformach e-learningowych.

Przyjrzyjmy się zatem metodom przygotowania nowoczesnych materiałów tekstowych.

<sup>1</sup> Obszerne fragmenty tego artykułu były drukowane w EduFakty, Uczę nowocześnie nr 22/2012.

<sup>2</sup> http://pewresearch.org/pubs/2236/ebook-reading-print-books-tablets-ereaders

### **Najszybsze przygotowanie uniwersalnego dokumentu tekstowego – PDF**

Dokumenty tekstowe zwykle tworzymy, korzystając z ulubionego edytora. Jeśli gotowy tekst zostanie wydrukowany i rozdany uczniom, to nie ma żadnego znaczenia, jakim edytorem się posługujemy. Bardziej istotne jest prawidłowe i czytelne sformatowanie tekstu. Jednak dla dokumentów udostępnianych w wersji elektronicznej, format, w jakim je zapiszemy, zaczyna być istotny. Możemy korzystać z bezpłatnych narzędzi (np. LibreOffice, OpenOffice), jednak nie mamy gwarancji, że nasi uczniowie będą ich używać. Teoretycznie pliki utworzone w jednym z popularnych edytorów powinny dać się otworzyć za pomocą innych aplikacji, niestety często pojawiają się nieoczekiwane problemy. Uniwersalnym rozwiązaniem może być używanie formatu txt, ale tracimy wtedy możliwość wyróżniania fragmentów tekstu, dołączania tabel i grafiki.

W styczniu 2007 roku firma Adobe udostępniła specyfikację opracowanego przez siebie formatu plików służącego do prezentacji, przenoszenia oraz drukowania tekstów i grafiki – PDF (ang. *Portable Document Format*). Od tej pory dostępne są bezpłatne przeglądarki dokumentów PDF, pozwalające czytać na ekranie monitora jednolicie sformatowane teksty, wzbogacone o zakładki i odnośniki. Zapisanie dokumentu w postaci pliku PDF umożliwia przygotowanie materiałów na lekcje, które wszyscy uczniowie będą mogli bezproblemowo otwierać w laptopach i komputerach stacjonarnych wyposażonych w różne systemy operacyjne. Większość czytników e-booków również radzi sobie z tym formatem.

Tworzenie dokumentu PDF jest obecnie bardzo proste: wystarczy napisać tekst, wstawić niezbędną grafikę, tabele, wykresy. Edytor Microsoft Word w wersji 2010 wyposażony jest w opcję **Zapisz jako typ: PDF**, Word 2007 wymagał doinstalowania odpowiedniego dodatku. Przy zapisywaniu pliku w formacie PDF możemy ustalić kilka dodatkowych parametrów, np. tworzenie zakładek, szyfrowanie czy optymalizację tworzonego pliku.

Program Writer z pakietu OpenOffice oferuje w menu **Plik** opcję **Eksportuj jako PDF**. Począwszy od wersji 2.x istnieje możliwość wybrania eksportowanych stron, określenia sposobu kompresji grafiki, zabezpieczeń itp. Tworzenie dokumentów PDF jest możliwe także w innych programach pakietów Microsoft Office czy OpenOffice – możemy w tym formacie zapisać np. prezentację czy arkusz kalkulacyjny.

Gotowe dokumenty tekstowe można konwertować do formatu PDF za pomocą różnych bezpłatnych aplikacji, zwykle instalowanych w systemie jako sterowniki drukarki. Należą do nich takie programy, jak CutePDF Writer, Primo PDF, doPDF, PDFCreator. Aby rozpocząć konwersję dokumentu do formatu PDF, wybieramy opcję drukowania. Na liście dostępnych drukarek wystarczy wskazać właściwą – np. doPDF. Po naciśnięciu przycisku rozpoczynającego drukowanie dokument zostanie zapisany w postaci pliku PDF. Część wirtualnych drukarek ma rozbudowane możliwości, np. PDFCreator pozwala na tworzenie plików zabezpieczonych hasłem lub cyfrowym podpisem, wysyłanie gotowych plików za pomocą e-maila, łączenie wielu plików w jeden dokument.

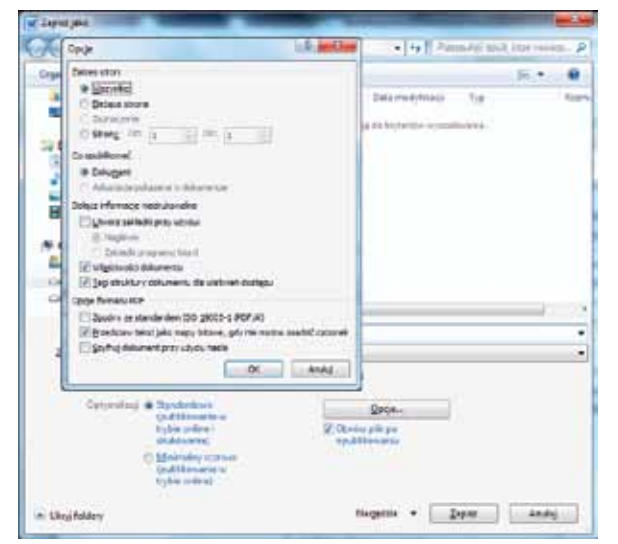

**Rys. 2. Opcje zapisu dokument PDF w programie Word 2010**

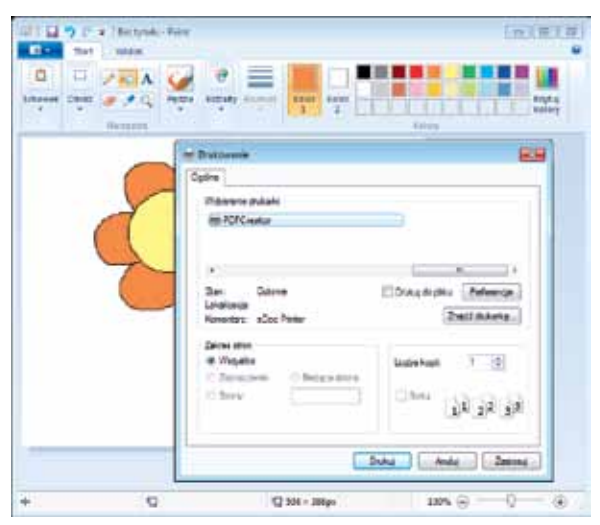

**Rys. 3. Tworzenie pliku PDF w programie Paint za pomocą wirtualnej drukarki PDFCreator**

**98**

**99**

#### **Tworzymy e-booki – formaty epub, mobi, lit**

Format PDF pozwala zachować pełny wygląd dokumentu po wydrukowaniu, jednak nie zapewnia komfortu czytania na urządzeniach cyfrowych. Przyczyną są przede wszystkim trzy elementy: podział na strony, ustalenie wielkości tekstu na stronie oraz korzystanie z konkretnych czcionek w dokumencie.

Konieczność podziału tekstu na strony wydaje się oczywista, gdy dokument traktujemy w tradycyjny sposób. Jednak czytanie go na ekranie komputera lub tabletu, gdy tekst przeskakuje ze strony na stronę, może być irytujące. Przy małych rozmiarach ekranu urządzenia, na którym wyświetlamy tekst, niedogodność może także stanowić to, że nie można w sposób dowolny zmieniać wielkości wyświetlanych znaków. Powiększana jest wtedy cała strona, a nie tylko litery, z ekranu może zniknąć fragment tekstu i jesteśmy zmuszeni do korzystania z poziomego paska przewijania. Dopiero w wersji 7 programu Adobe Reader pojawiła się funkcja **Reflow** (zawijaj tekst), pozwalająca przedstawić tekst dokumentu w postaci jednej kolumny, dostosowanej do rozmiarów okna programu. Podobna funkcja jest dostępna na czytnikach e- -booków, jednak jej działanie nie zawsze jest satysfakcjonujące. Dokumenty PDF można zabezpieczyć przed kopiowaniem, ograniczając w ten sposób liczbę urządzeń, na których mogą być wyświetlane. Jednak nawet gdy udostępniamy dokument niezabezpieczony, pojawiają się czasem problemy z wyświetlaniem i kopiowaniem polskich liter.

Format PDF jest doskonałym rozwiązaniem, gdy uczniowie drukują przygotowane przez nas materiały i czytają wydruki. Jednak warto przygotowywać takie dokumenty, które w dobie powszechnego dostępu do urządzeń mobilnych można będzie wygodnie wyświetlać za ich pomocą.

Przygotowując dokumenty do wyświetlania za pomocą urządzeń mobilnych, możemy skorzystać z jednego z popularnych formatów, np.:

- EPUB otwarty standard dla książek elektronicznych oparty o XML, który można wzbogacić elementami CSS, stworzony przez Międzynarodowe Forum Publikacji Elektronicznych,
- MOBI format e-booków udostępnianych na czytniki Kindle Amazona, wywodzący się od popularnego formatu baz danych dla PalmOS, wspierany przez platformę Mobipocket,
- LIT format publikacji elektronicznych stworzony przez Microsoft, odczytywany przez program Microsoft Reader,
- JAR sposób zapisania książki w formie gotowego midletu, czyli aplikacji w języku Java do odtwarzania na telefonach komórkowych.

Istnieje wiele programów umożliwiających przygotowywanie publikacji elektronicznych oraz wyświetlanie gotowych dokumentów. Dostępne są również aplikacje pozwalające na konwersję między najczęściej używanymi formatami. Ze względu na dużą popularność formatu EPUB opiszemy zasady przygotowania własnej publikacji w tym formacie. Utworzenie publikacji elektronicznej sprowadza się do wykonania trzech kroków: przygotowania sformatowanego dokumentu, zapisania go w formacie EPUB, przetestowania gotowej publikacji na kilku urządzeniach mobilnych.

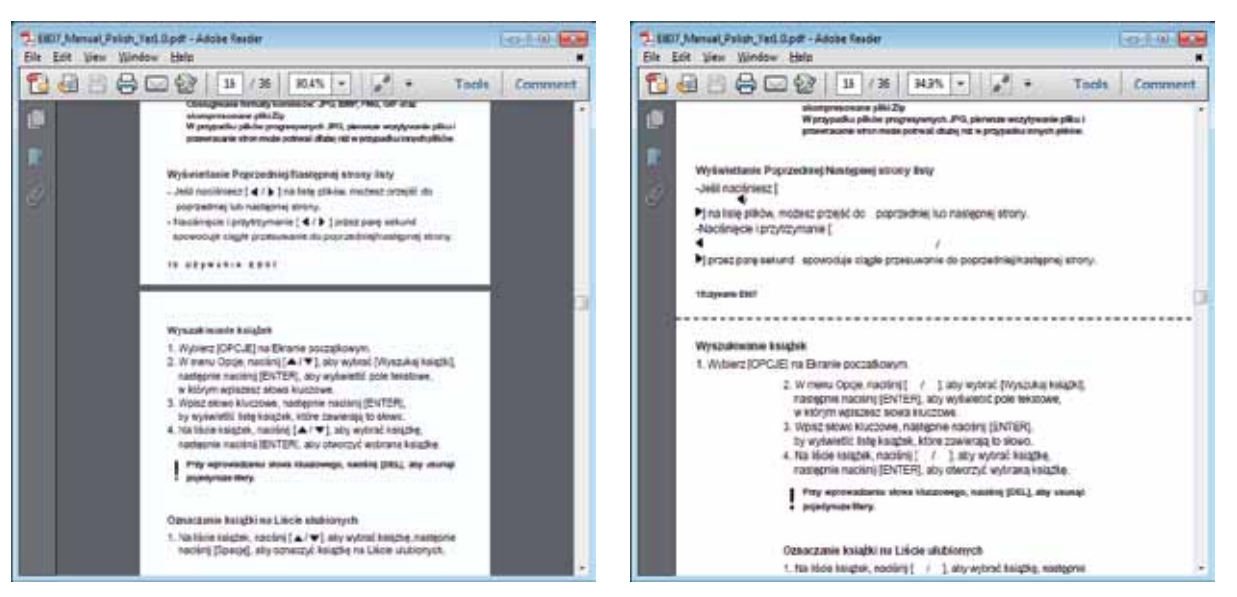

**Rys. 4. Fragment dokumentu PDF przed i po włączeniu zawijania tekstu w programie Adobe Reader**

**100**

## **Przygotowujemy dokument w formacie RTF**

Podczas tworzenia publikacji cyfrowych podstawową zasadą jest: **im mniej formatowania, tym lepiej**. Czytniki książek elektronicznych różnią się możliwościami i sposobem wyświetlania zawartości, zaś czytelnicy dostosowują rozmiar tekstu do swoich potrzeb, dlatego mamy bardzo małą kontrolę nad gotowym dokumentem. Formatowanie ogranicza się zwykle do wyboru jednej z podstawowych czcionek, dodania grafiki wstawionej pomiędzy akapitami i przypisania poziomów nagłówków. Możemy także skorzystać z pogrubień lub kursywy, są to bowiem standardowe elementy formatowania tekstu, dostępne także w czytnikach. Przygotowując tekst publikacji, należy unikać wielokrotnych spacji, tabulatorów do oznaczania wcięć oraz przenoszenia wyrazów za pomocą ręcznego wstawiania myślników. Wykorzystywane grafiki powinny być przygotowane w modelu RGB i rozdzielczości 72 dpi, zaś ich szerokość powinna wynosić między 300 a 600 pikseli. Należy unikać zmniejszania zdjęć bezpośrednio w edytorze, bowiem po konwersji może się okazać, że wstawiona grafika została wyświetlona w oryginalnych rozmiarach. Rysunki zapisujemy w formacie JPG (zdjęcia) lub PNG (wykresy, logo, rysunki z przezroczystością). Fragmenty tekstu można wyróżnić kolorem, ale część czytników wyświetla teksty czarno-białe lub w odcieniach szarości i takie formatowanie będzie nieczytelne.

Gotowy dokument zapisujemy jako RTF. Warto we właściwościach dokumentu wpisać jego autora i tytuł – zostanie to później wykorzystane podczas konwersji. Dobrze jest także przygotować grafikę na okładkę wyświetlaną jako pierwsza strona publikacji oraz jako miniatura na półce biblioteki czytnika.

## **Konwertujemy dokument do formatu EPUB**

Do konwersji przygotowywanej publikacji do formatu EPUB wykorzystamy program Calibre. Pozwala on zarządzać kolekcją e-booków, konwertować je do różnych formatów, a także łączyć się z czytnikiem. Po pierwszym uruchomieniu programu dostępna jest jedna pozycja – *Calibre Quick Start Guide*, warto się z nią zapoznać, by poznać lepiej możliwości programu.

Pierwszą czynnością jest dodanie do biblioteki pliku z publikacją. Wystarczy kliknąć w przycisk **Dodaj książkę** lub przeciągnąć myszką ikonę pliku do okna programu. Dodana pozycja pojawi się na liście. Po prawej stronie można przeczytać informacje o podświetlonej pozycji i zobaczyć miniaturę okładki. Program Calibre tworzy na dysku własny folder na bibliotekę i kopiuje do niego dodawane dokumenty. Folder z plikami publikacji otwieramy, wybierając link obok słowa ścieżka. Zbędne pozycje usuwamy z biblioteki programu za pomocą przycisku **Usuń książki**. Zostaną one całkowicie usunięte z folderu bibliotecznego Calibre.

> Autorzy: Agnieszka Borowiecka Formaty: EPUB, RTF Sciezka: Klknt, aby otworzyć 26hv poznaje podstaviowe<br>polecenia

**Rys. 5. Informacje o publikacji**

Kolejnym krokiem jest zastąpienie standardowej okładki dodawanej przez Calibre przygotowanym wcześniej obrazkiem. Po wybraniu pozycji z listy należy kliknąć przycisk **Edytuj metadane**. W panelu **Zmień okładkę** wybieramy przycisk **Przeglądaj**, odszukujemy plik z okładką i otwieramy go. W oknie edycji metadanych widoczne są informacje wprowadzane przez nas w zapisywanym dokumencie, takie jak tytuł, autor, data utworzenia dokumentu itp.

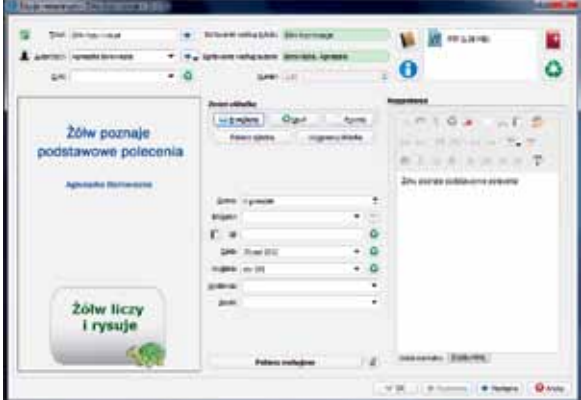

**Rys. 6. Okno edycji metadanych programu Calibre**

Po wypełnieniu metadanych i przypisaniu okładki do dokumentu możemy przystąpić do konwersji na format EPUB. Klikamy w przycisk **Konwertuj książki**. Calibre oferuje szerokie możliwości ustalania parametrów publikacji, np. skalowanie czcionek, wielkość interlinii i marginesów, dodanie dodatkowych arkuszy CSS. W oknie konwersji można także uzupełnić metadane publikacji oraz zmienić okładkę. W górnej części okna konwersji znajdują się dwie listy wyboru: po lewej stronie format pliku źródłowego (RTF), po prawej – format, jaki chcemy uzyskać. Po wybraniu formatu wynikowego rozpoczynamy proces konwersji. W prawym dolnym rogu okna programu pojawi się liczba realizowanych przez program zadań. W chwili gdy wyświetlona zostanie cyfra zero, konwersja została zakończona.

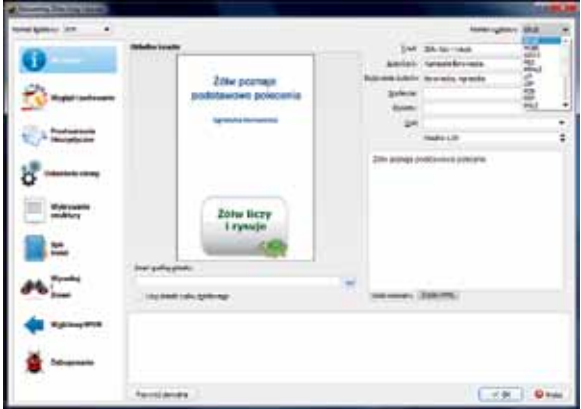

**Rys. 7. Ustalanie parametrów konwersji**

## **Sprawdzanie poprawności utworzonej publikacji**

Wybranie w panelu z informacjami o książce linku **EPUB** powoduje wyświetlenie gotowego pliku. Calibre oferuje własną przeglądarkę książek. Należy uważnie obejrzeć utworzony dokument, testując jego zachowanie przy zmianie wielkości wyświetlanych liter. Jeśli nie odpowiada nam układ tekstu albo wielkość i jakość grafiki, należy poprawić źródłowy plik RTF i ponownie dokonać konwersji.

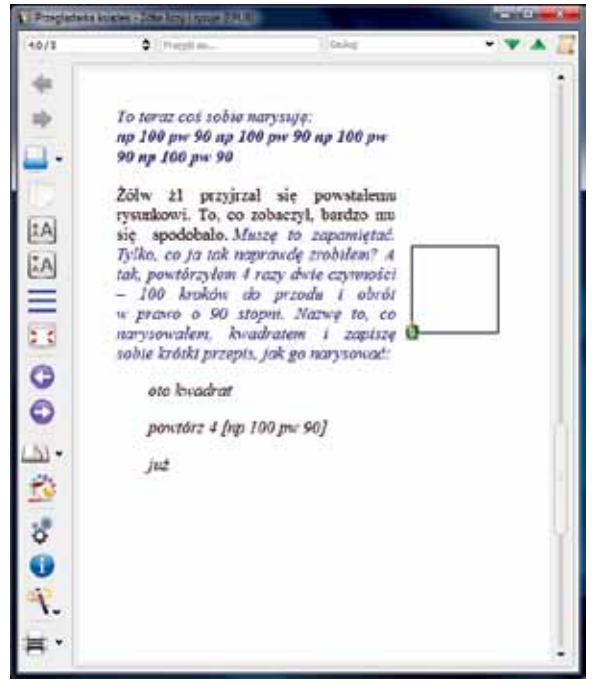

**Rys. 8. Przeglądarka książek programu Calibre**

Osoby znające język HTML i znaczniki CSS mogą samodzielnie dokonać niewielkich zmian w dokumentach zapisanych w formacie EPUB. Po kliknięciu prawym przyciskiem myszki we właściwą pozycję na liście książek wybieramy opcję **Popraw książkę**. Po kliknięciu w przycisk **Rozpakuj książkę** zostanie otwarty tymczasowy folder zawierający wszystkie pliki tworzące naszą publikację. Po wprowadzeniu poprawek w odpowiednich plikach należy ponownie utworzyć plik EPUB, naciskając przycisk **Przebuduj książkę**.

|  | Calibre O Edytuj metadane<br>T. Proestly na urbadoenie<br>83<br>Zapisz na dysku | ٠<br>,<br>٠ | hards state. See this turn |                                    |
|--|---------------------------------------------------------------------------------|-------------|----------------------------|------------------------------------|
|  | Folacz/udostępnij                                                               | ٠           |                            | O pagmentenko katekak              |
|  | Konwertui ksiązki                                                               | ×           |                            | of cars and a solic product of the |
|  | 9. Wydwietl                                                                     |             |                            | <b><i><u>PARK NA</u></i></b>       |
|  | Otword folder zawierający                                                       |             |                            |                                    |
|  | Fokat socrególy księdki                                                         |             |                            |                                    |
|  | <b>Redebne ksiatik.</b>                                                         |             |                            |                                    |
|  | <b>Footen kaladie</b>                                                           |             |                            |                                    |
|  | <b>C</b> Unun knight                                                            | ,           |                            |                                    |

**Rys. 9. Poprawianie książki w formacie EPUB**

Gotowe materiały warto jeszcze przetestować za pomocą różnych urządzeń mobilnych – notebooków, tabletów czy smartfonów.

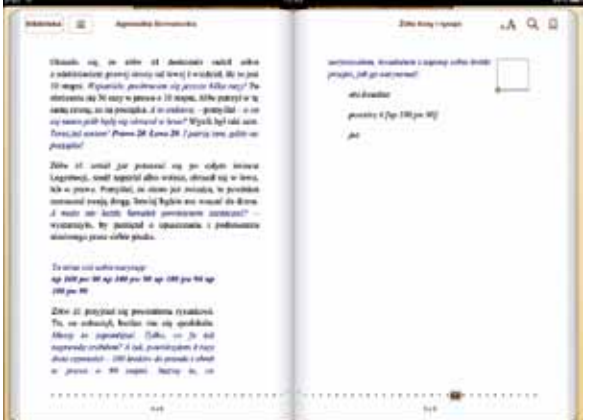

**Rys. 10. Gotowe materiały oglądane na iPadzie**

# **Przyszłość publikacji elektronicznych**

Rada Ministrów przyjęła 3 kwietnia 2012 roku uchwałę w sprawie programu **Cyfrowa Szkoła**, dotyczącego rozwijania kompetencji uczniów i nauczycieli w zakresie stosowania technologii informacyjno- -komunikacyjnych. Jednym z elementów projektu ma być powstanie 18 podręczników do 14 przedmiotów oraz 2500 innych zasobów edukacyjnych. Nowe podręczniki mają być przygotowane w wersji elektronicznej jako uzupełnienie istniejących, dopuszczonych do użytku szkolnego pomocy w nauczaniu. 1 października 2013 roku odbyła się pierwsza prezentacja uruchomionych testów przykładowych rozdziałów e-podręczników do matematyki.

**101**

15 października 2012 roku na stronie projektu **www.cyfrowaszkola.men.gov.pl** pojawił się diagram ilustrujący wizję powstawania darmowych e-podręczników. Według rządu e-podręczniki mają być udostępniane na otwartych licencjach jako otwarte zasoby edukacyjne. E-podręczniki nie są polskim pomysłem, a debata na temat ich przyszłego kształtu nie jest jedyną w Europie. Francuski Departament ds. Edukacji testuje wprowadzanie e-podręczników od 2009 roku. W 2011 roku na Słowacji zainaugurowano program eAktovka, polegający na stworzeniu portalu edukacyjnego z książkami oraz innymi materiałami edukacyjnymi. Włoskie ministerstwo edukacji określiło wymagania techniczne dotyczące zasobów elektronicznych i od roku szkolnego 2011/2012 część podręczników szkolnych jest dostępna w wersji papierowej i elektronicznej.

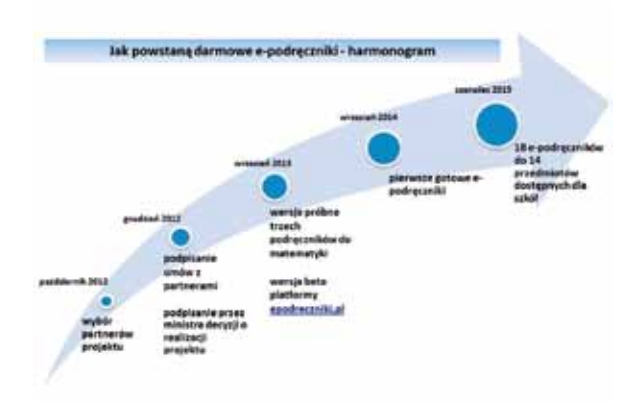

#### **Rys. 11. Jak powstaną e-podręczniki według MEN**

Problemem publikacji elektronicznych (książek, podręczników, czasopism, artykułów) jest nie tylko kwestia ich kształtu, ale i dostępności. Jeśli chodzi o pierwsze, to już widzimy zmiany. Książki elektroniczne przestają wyglądać jak papierowe, ich zawartością nie jest już jedynie tekst i zdjęcia. W październiku 2011 roku zakończono prace nad trzecią wersją formatu EPUB, obsługującą język HTML5. Dodaje ona wsparcie dla multimediów i interaktywności, umożliwia korzystanie z formatu graficznego SVG, osadzanie czcionek, synchronizację audio z tekstem, stosowanie MathML. Firma Amazon wprowadziła kolejną wersję własnego formatu – Kindle Format 8 (KF8) – umożliwiającego tworzenie bogatszych publikacji – również opartego na HTML5 i CSS 3. Apple udostępnia bezpłatnie program iBooks Author – aplikację pozwalającą tworzyć podręczniki Multi-Touch oraz dowolne inne książki na iPada. Publikacje można wzbogacić o galerie, wideo, interaktywne diagramy, obiekty 3D itp. Multimedialne książki, częściowo także interaktywne, są już dostępne na rynku.

#### **CETTING Small Creatures Rule the Earth** Edward CL Wilson's camer as an entrepolarist crectalizing in anty offers a classic demonstration of how deep study in one field of biology can lead to transformative insights about science and society The failure flight team has several international expeditions of could to cellect the basic lessons of histogy in places where they are represented most distinctively in the living world. In July and August of 2011 the team filmed in Genergiesa National Park in the southern African nation of Mozzenbique, bringing borns feature material for four chapters in ecology. While shooting in the rain loned abor Comegnus Mountain, we spent a little time collecting. The corporter ant to the left, collected on our terp, is species of the genus Cerryowths that was previously and nown to science. Our goal is to have students see the Issing world the way a naturalist **Hovie Chemical** Language of<br>Theremotes To "see." for example, the chemical environment of construction such as the plumes of pheromone and territory-marking melocules that tmasicate. Anta have been the study of a in use b  $-1$ lifetime for Edward O. Wilsen, We'll bring some special lessons to students from the world of asts.

Rys. 12. Fragment książki "Life on Earth" oglądanej **na iPadzie**

Brak jednego ogólnego standardu i promowanie przez różne firmy własnych rozwiązań nie jest do końca korzystne dla czytelników i autorów publikacji. Wiele osób oczekuje prawdziwej interaktywności w książkach elektronicznych. Nie chodzi tylko robienie notatek i dodawanie zakładek, ale także o uruchamianie programów i zapisywanie wyników ich działań, rozwiązywanie testów i różnorodnych zadań. Część wydawnictw rozwiązuje ten problem, uruchamiając własne serwisy i udostępniając w nich dodatkowe interaktywne materiały uzupełniające. Niestety, zwykle nie są one dostępne wraz z zakupem podręcznika – trzeba za nie dodatkowo zapłacić. Niezbędny jest również dostęp do Internetu, by z nich korzystać. iBook na iPady oferowany przez firmę Apple jest znakomity, na każdej konferencji robi furorę interaktywny fragment książki Ala Gore'a, ilustrujący działanie elektrowni wiatrowej – wystarczy dmuchnąć na iPada, a wiatraczek zaczyna się obracać. Ale tej książki nie przeczytamy na czytniku innej firmy ani na PC-cie, jest to już prawdziwa aplikacja. Tego typu wydawnictwa można eksportować do formatu PDF, ale osadzone w nich elementy interaktywne nie będą działały zgodnie z naszymi oczekiwaniami.

**103**

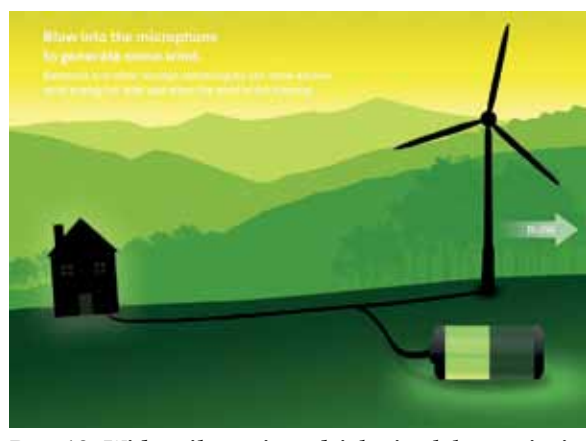

**Rys. 13. Widget ilustrujący działanie elektrowni wiatrowej**

Dodatkowym, niezwykle istotnym problemem są koszty. Przy zakupie książek elektronicznych w księgarniach internetowych prawdziwym ciosem dla czytelnika jest ich cena, zwykle porównywalna z ceną wydania papierowego. Koszt przygotowania publikacji elektronicznej, szczególnie jeżeli zależy nam na jej jakości, z pewnością nie jest mały. Jednak już koszt przygotowywania kolejnych sprzedawanych egzemplarzy jest niższy – nie płacimy za papier, drukowanie, składowanie, transport itp. Również przygotowanie za pomocą profesjonalnych narzędzi elektronicznej wersji zwykłej książki, gotowej do druku i posiadanej w formacie cyfrowym, jest o wiele szybsze i łatwiejsze niż jeszcze kilka lat temu. Wielu osobom cena e-booków wydaje się zawyżona i zniechęca do ich nabywania.

E-podręczniki przygotowywane w ramach projektu **Cyfrowa Szkoła** będą bezpłatne, dostępne jako otwarte zasoby. Materiały przygotowywane do lekcji zapewne będziemy również udostępniać na takich zasadach. Ale czy chcemy je dać tylko swoim uczniom, czy każdemu zainteresowanemu czytelnikowi? Jeśli chcemy ograniczyć dostęp do drukowania lub kopiowania fragmentów tekstu, to dodajemy ochronę – szyfrując je z użyciem certyfikatu lub hasła.

Bezpłatne i niezabezpieczone książki, dostępne dla wszystkich w języku polskim, można znaleźć w Internecie. **Projekt Gutenberg** to inicjatywa polegająca na umieszczeniu w Internecie elektronicznych wersji książek istniejących w wersji papierowej. Według danych z października 2013 roku projekt udostępnił ponad 42 000 wolnych książek elektronicznych, niechronionych prawami autorskimi, ponieważ nigdy nie były nimi obłożone (najstarsze teksty) lub prawa te wygasły. Część książek jest nadal chroniona prawem autorskim, ale została opublikowana za zgodą twórców. Warto także zajrzeć na stronę **wolnelektury.pl**, na której w październiku 2013 roku było dostępnych 2228 książek.

Otwarte zasoby edukacyjne to idea warta rozwijania, dlatego wszyscy powinniśmy się przyłączyć do procesu ich tworzenia – zaczynając od przygotowywania niewielkich publikacji elektronicznych za pomocą dostępnych narzędzi opisanych w tym artykule.

# **Źródła zdjęć**

- 1. http://media.innovationpr.pl/PressOffice/PressKit.  $2360.$ po?category  $id=7663$ , dostęp 16.10.2013.
- 2. http://www.cyfrowaszkola.men.gov.pl, dostęp 16.10.2013.

**Agnieszka Borowiecka** jest nauczycielem konsultantem w Ośrodku Edukacji Informatycznej i Zastosowań Komputerów w Warszawie.

*Każdy, kto mówi, że jest tylko jeden sposób nauki danego tematu, jest złym nauczycielem. Jeśli każdego tematu będziemy uczyć w różny sposób, to wyniki będą doskonałe, bo dotrzemy do większej grupy dzieci.*

Howard Gardner